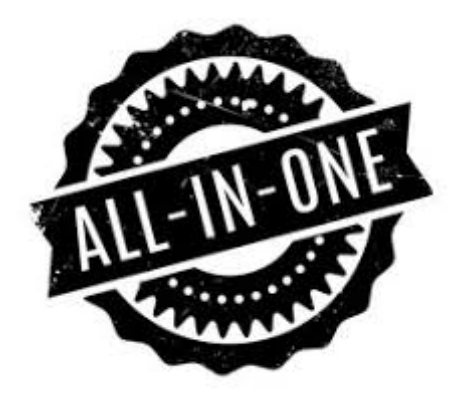

You will find everything you need to configure X-Plane's enviroment in this script.

You can improve lights, clouds, water, airports, roads ... absolutely everything.

Just download it and try it.

Share your settings files in the forum. We could create a community! Together we can find better combinations of the parameters. Share your world!

# Very important

You have to unzip the .zip file in the \X-Plane 11\Resources\plugins\FlyWithLua\Scripts folder and the "All In One" option will appear in the FlyWithLua macro menu. You can also assign a key to the macro to run it quickly.

**Remember, this is a script and the latest version of FlyWithLua is necessary.**

## What's New

1.0.2 Corrected a bug at startup. Please update!

1.0.3

Now you can enable/disable the plugin with a single key or a single button. Map it. More parameters and reorded some of them Debugged code Improved performance! New presets more optimized.

 $1.0.4 - 2.0.0$ Use internal only

2.0.1 New options & sections More datarefs & parameters Better lights, shadows & clouds More custom settings Autostart & autoload settings Panic key. You can map a key to go to recommended preset directly FPS optimized FPS stabilizer VR settings with supersampling\* VR AWS selection parameters with FPS optimization & HUD\*

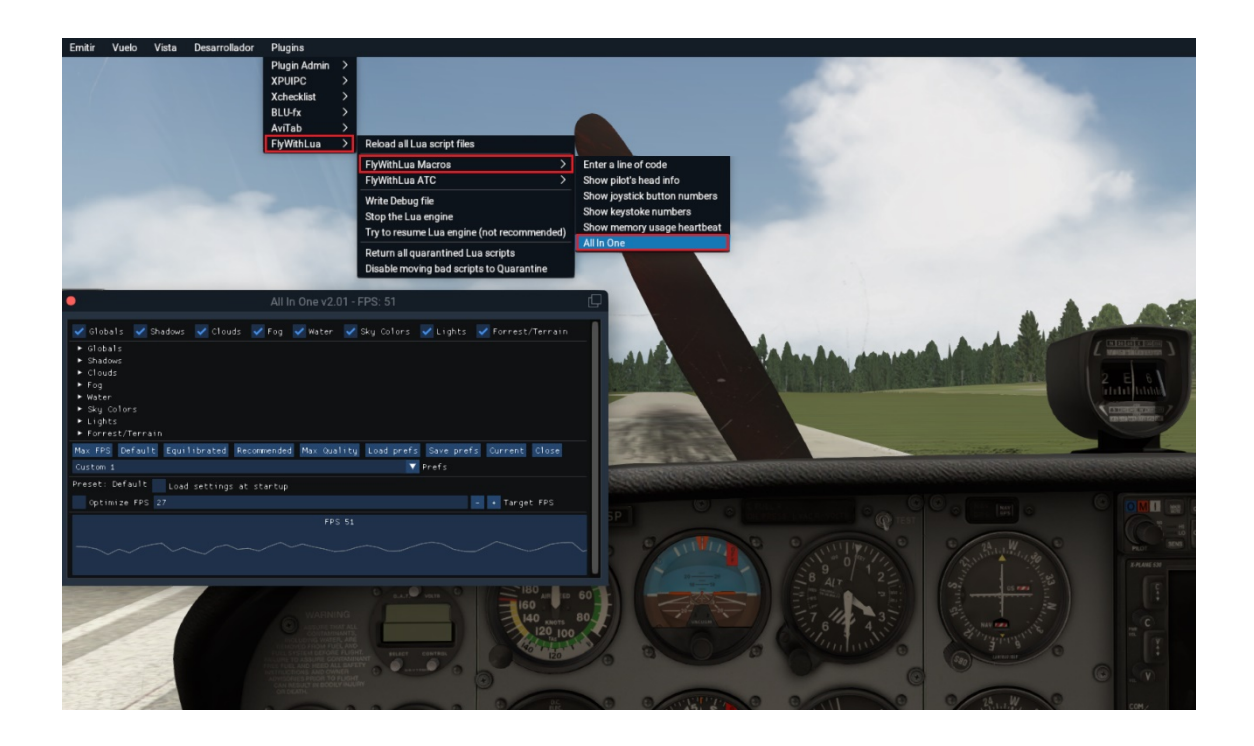

\* Oculus Rift VR compatible only

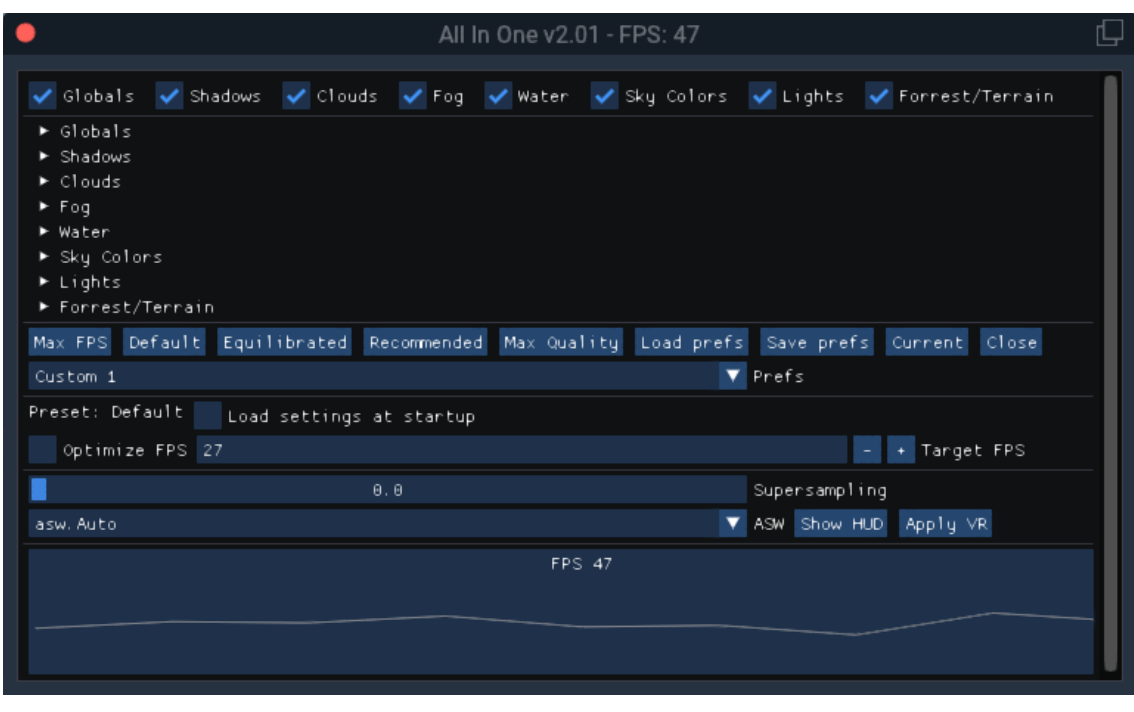

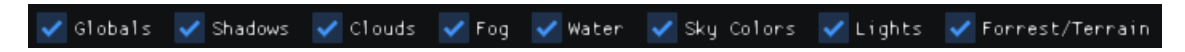

If you are using other scripts and do not want to mix different settings, you can deactivate any section just by clicking on the name in the upper area.

It's very useful to do different tests and look for a better performance.

If you activate and deactivate using other scripts you can save the result later and use it separatly finally without the other script, because you can save all settings in the same configuration file.

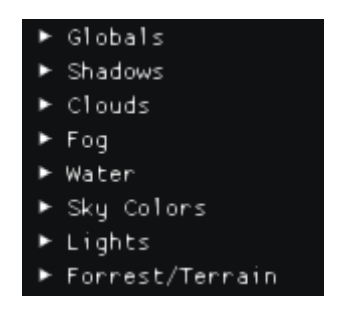

8 sections with more than 150 parameters. You can improve lights, clouds, water, airports, roads ... absolutely everything. Real time sliders, you move – you watch results. Easy.

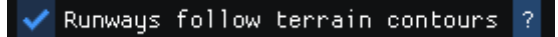

Some datarefs have some explanation to help use them, you only need press the "?" button to see the popup.

## Max FPS Default Equilibrated Recommended Max Quality Load prefs Save prefs Current Close

Buttons in the center line are ordered by FPS speed.

**Max FPS:** If you want to break the FPS record

**Default:** Defaults settings by Austin

**Equilibrated:** If you want quality without sacrificing performance

**Recommended:** The Chef's Menu

**Max Quality:** If you only want the best!

**Load prefs:** You can load 9 customs settings. X-Plane customized by you!

**Save prefs:** Choose a slot and you can save your own settings and then use it with Load prefs.

**Current:** This is a important button. If you use other scripts and those scripts modify any dataref, with this buttin you can read the modifications and assign them to sliders and options in All In One. With this button you can read the current configuration and assign it to All in One, then you can save the preferences and use them so that you no longer need to use the other scripts.

**Close:** To close the window. All in One will work underground.

**Trick:** You can assign a key to open the script window quickly. You can assign a joystick key or button. You can also assign another key to quickly choose the recommended settings. Perfect as a panic key if you suddenly make a mistake by modifying the settings.

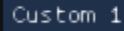

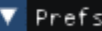

You can use 9 slots to save and load your custom settings. You could share your settings with other users exchanging .rsf files

Settings files are text files with .rsf extension

**Trick:** I give you 5 extra settings. Enjoy them. Numbers between 1 to 5 are saved with my personal preferences. Five extra settings that you can test and use it. If you prefer these extra settings to the official settings assigned to buttons, you can rename the files and assign the extra settings to the buttons so the official are save like extra. You can interchange them. I include a comparative chart in .xls format where you can check the differences between settings.

It's very easy share them and try different settings calibrated by other pilots. Share them!

#### Preset: Default Load settings at startup

In this area you can easily read which is the current preset applied.

If you check the "Load settings at startup" all settings are loaded when you start a X-Plane session. Settings are saved to disk always, but are loaded and applied automatically only if you check this setting.

### Optimize FPS 27

+ Target FPS

A useful option where you can optimize the FPS with only mark this setting. The script look for better settings to adjust the FPS to the target.

Please, be patient! This proccess needs time. You may need to wait seconds or even minutes, depending on the difference between the current FPS and the target you desire. Be realistic too! If your system hardware is a turtle this script doesn't convert it in a roadrunner.

Allinone script reduce the visual quality to increase FPS and vice versa.

**Trick:** You can mark and unmark this setting and modify different settings in the above sections to obtain better results. You will have to work hard to look for the best setting in your system. When you are satisfied with the FPS results, uncheck this setting and save the custom pref in a free slot. The next time you could load it directly.

This settings are only visible with VR headset enabled.

You can set supersampling and ASW mode directly from here. You don't need any oculus app.

Change different values and test them with your hardware.

The "Show HUD" button show the Oculus HUD and you could check your FPS in your VR Headset.

**Trick:** I recommend you "asw.Clock30" with "1.2" supersampling

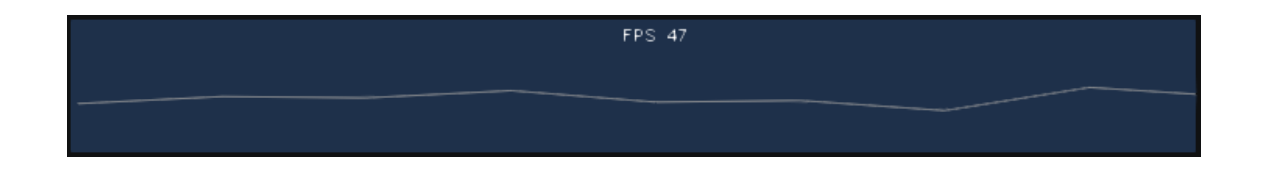

With this chart you can test your FPS evolution quickly. It's redraw every 50 frames and the number shown is very optimized and exact. You don't need show FPS with other options or program, use this because it is very accurate.

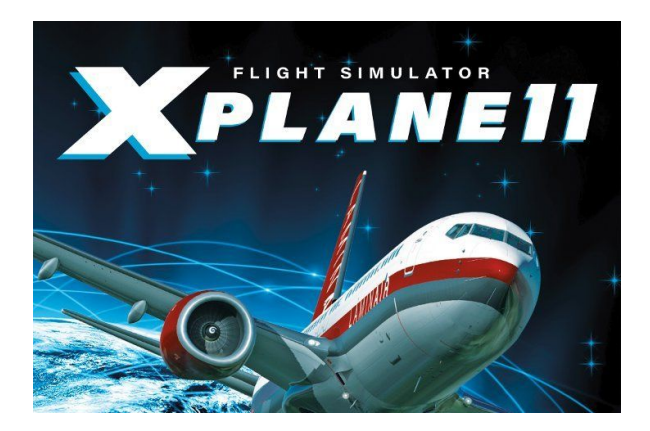

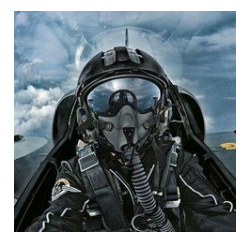

Developed by FlightSimulator.me